#### **Nixfarma**

# **ALTA DE METGES** Butlletí Setmanal

## **Ocatfarma**

El **Nixfarma** incorpora una base de dades de metges que ens facilita la introducció de registres, com l'anotació de psicòtrops, per exemple, o en omplir les dades de la medicació de l'SPD, etc.

Si tenim el metge guardat a la base de dades, només indicant el número de col·legiat obtindrem la resta de dades automàticament.

A continuació recordarem com inserir les dades d'un nou metge a la base de dades.

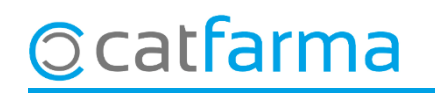

· Accedim a **Configuració Bàsics Metges**:

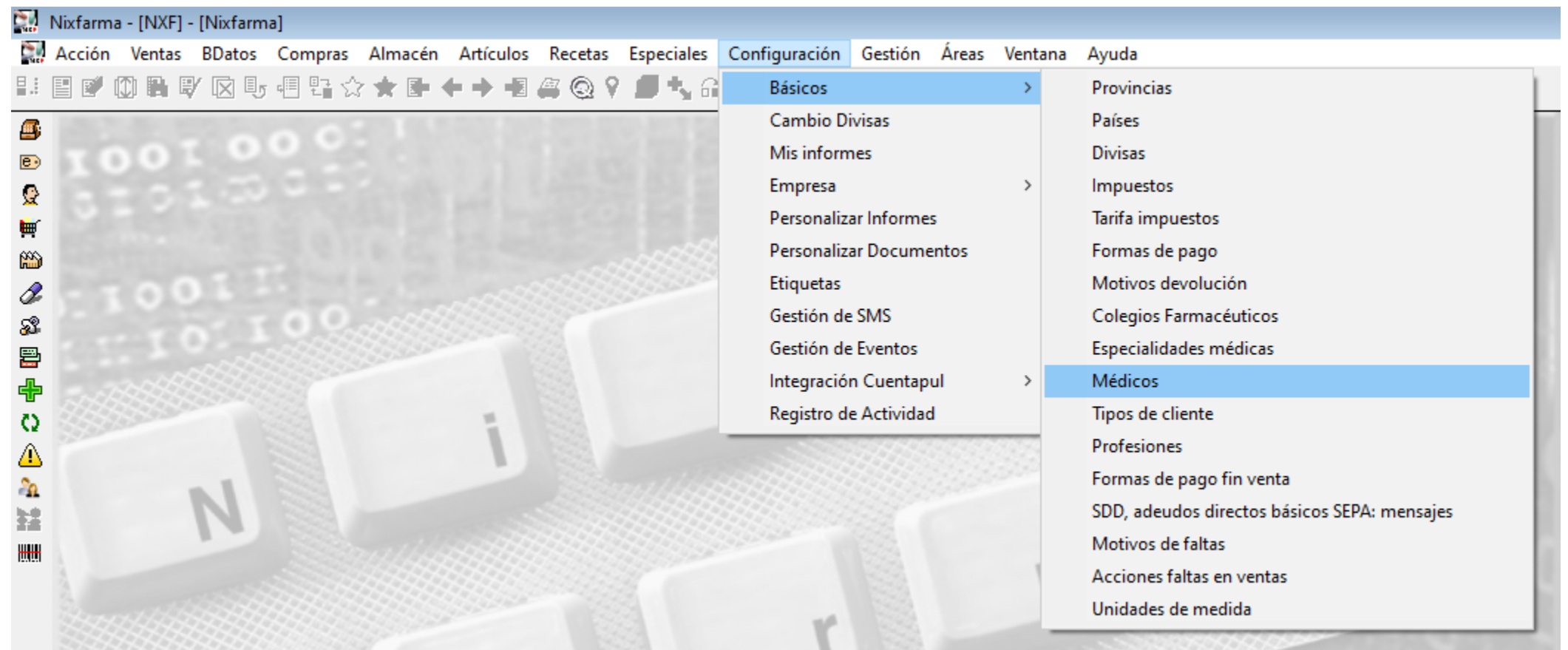

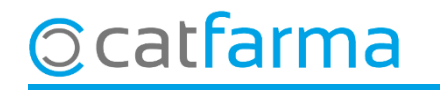

· Un cop a la pantalla de **Mestre de metges**, introduïm el numero de col·legiat.

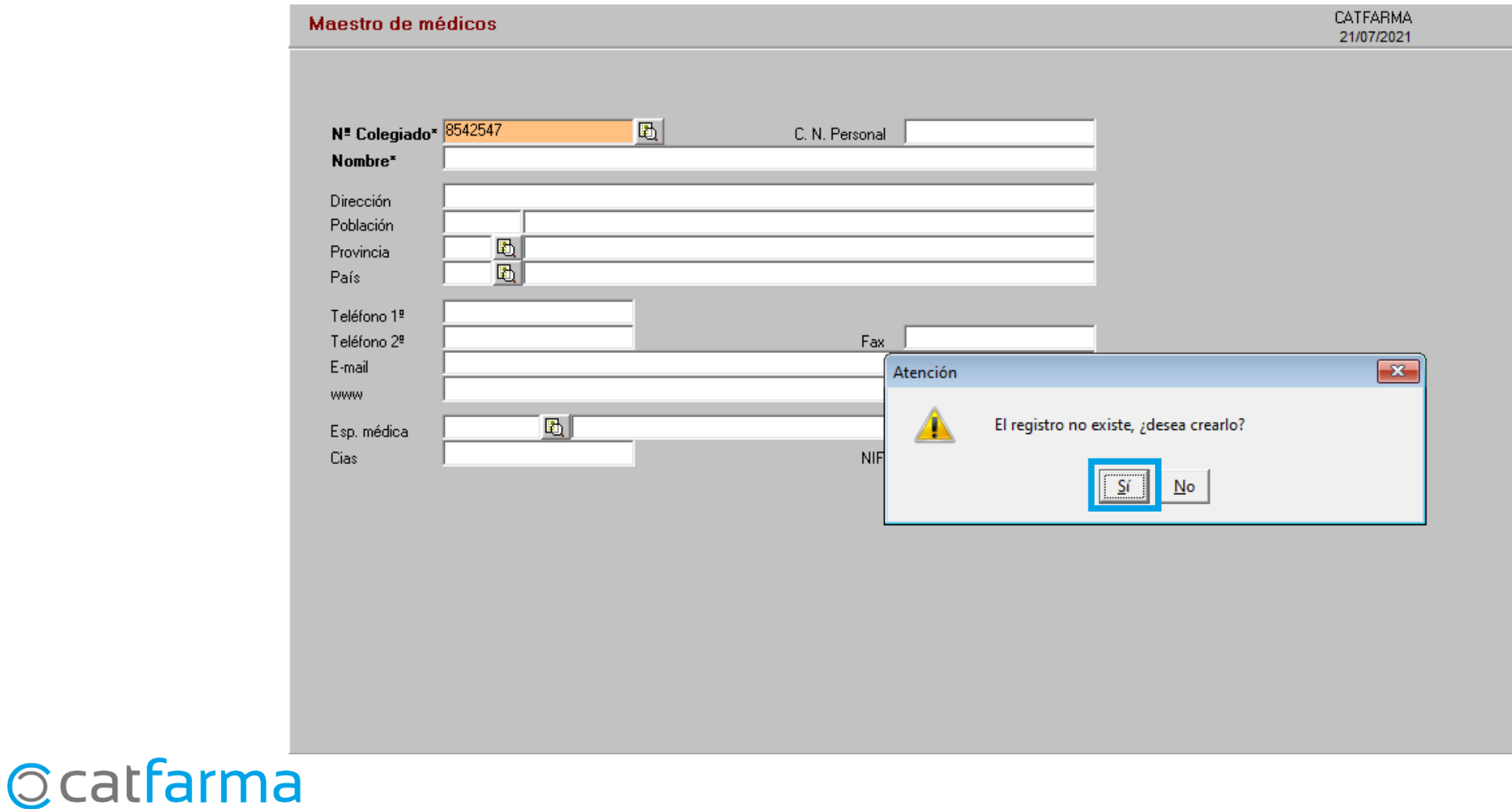

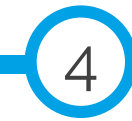

· A continuació introduïm la resta de dades del metge. Les úniques dades obligatòries són, el número de col·legiat i el nom:

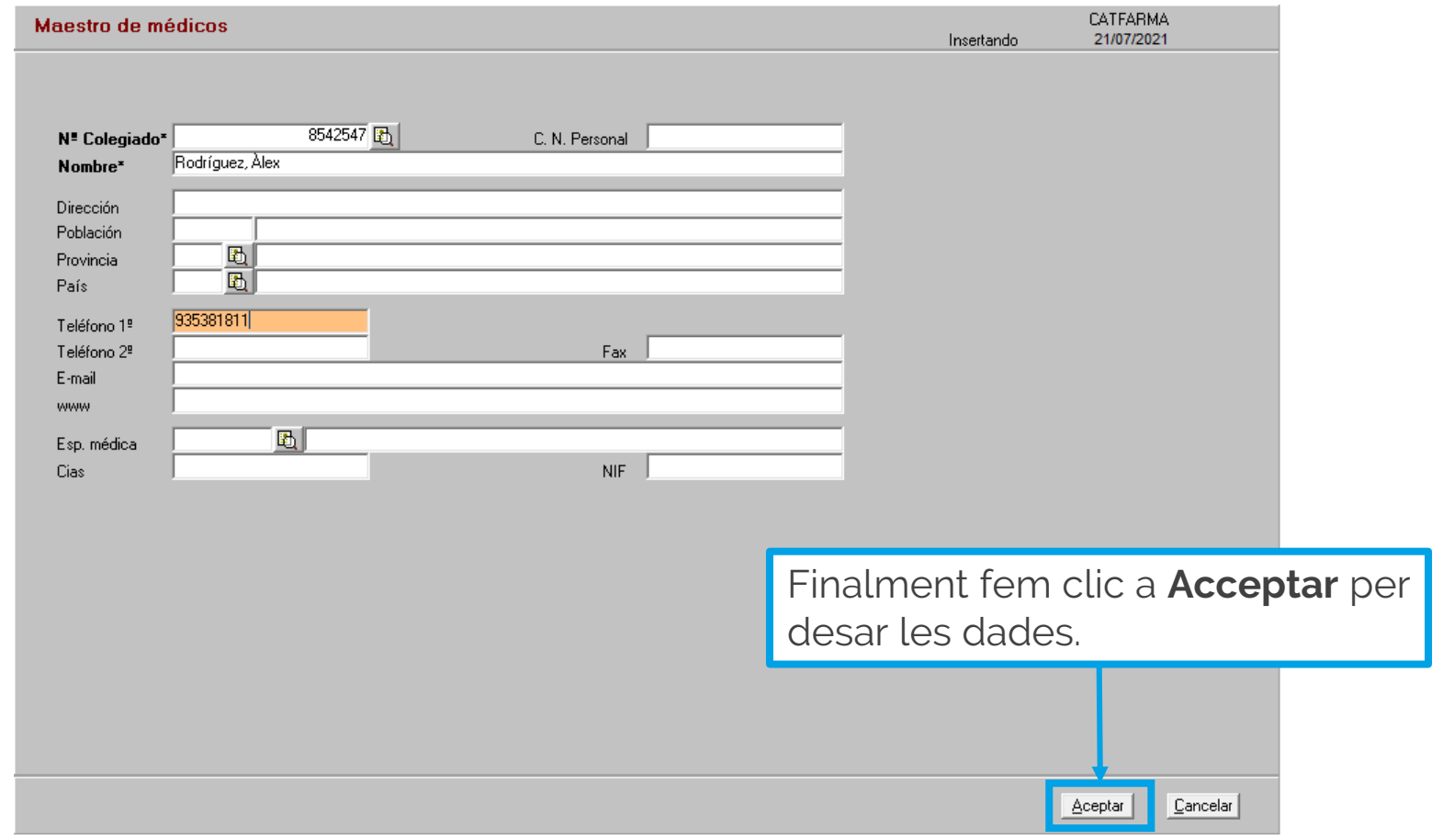

5

![](_page_4_Picture_3.jpeg)

divendres, 06 agost 2021

![](_page_5_Picture_1.jpeg)

## **SEMPRE AL TEU SERVEI** Bon Treball

## **Ocatfarma**